## Si votre ordinateur se fige

Lorsque le programme ne répond plus: **Ne jamais tirer la prise de courant!**

Afin de quitter un programme figé ( familièrement «planté») vous devez:

Enfoncer ensemble les touches

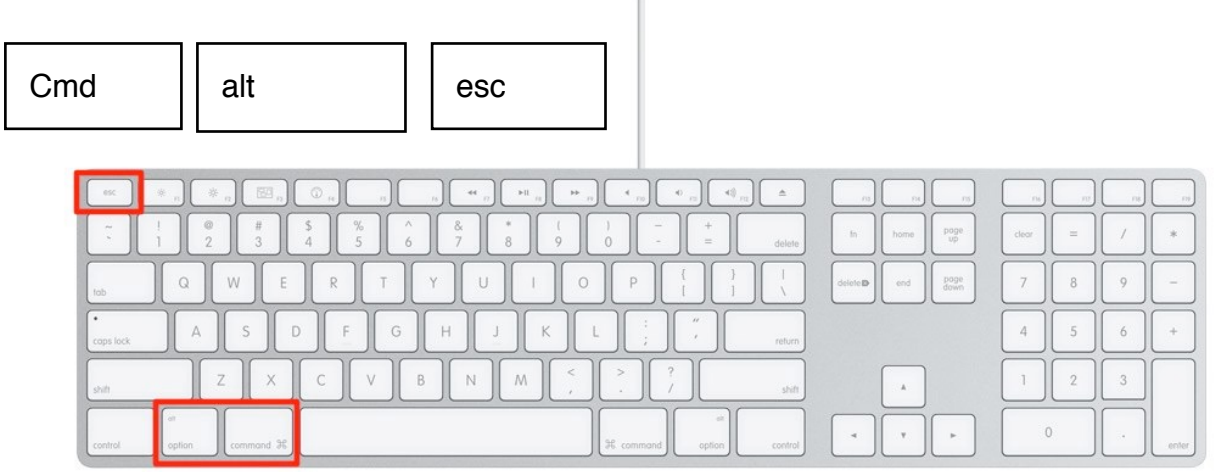

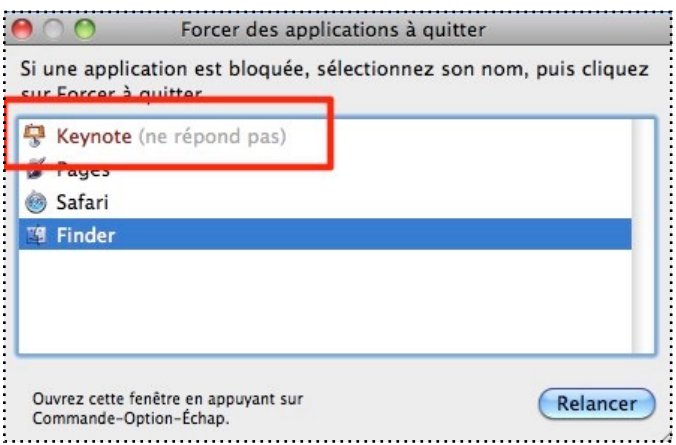

L'ordinateur vous demande si vous voulez réellement forcer à quitter l'application.

Choisir «forcer à quitter»

A ce moment une fenêtre affichant tous les programmes de votre ordinateur qui sont ouverts apparaît.

Choisir dans cette liste le programme qui pose problème ( en général il s'affiche en lettres rouges, avec une mention «ne répond pas» ) et cliquer sur relancer.

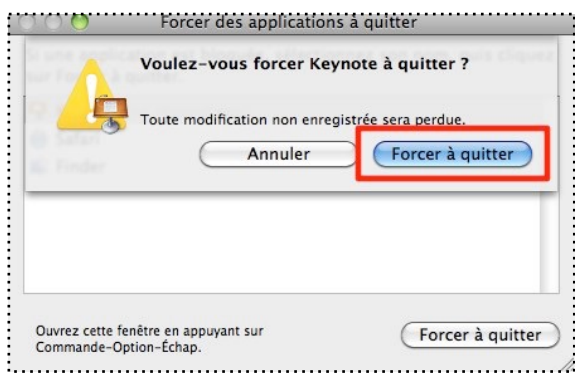

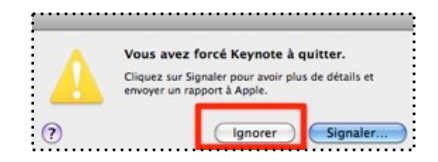

Un message vous informe que vous avez forcé à quitter le programme et vous propose de signaler ce problème à Apple. Ignorer ce message

Puis relancer à nouveau ce logiciel en cliquant sur son icône dans le doc.

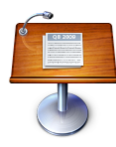